## DNS load balancing for HA using AWS Route 53

681 Nesvin KN April 22, 2025 [Features & Functionalities](https://www.ezeelogin.com/kb/category/features-functionalities/6/), [General](https://www.ezeelogin.com/kb/category/faq/general/12/) 1243

## **How to implement DNS load balancing in** [Ezeelogin cluster](https://www.ezeelogin.com/kb/article/cluster-explained-624.html) **for high availability (HA)?**

**Overview:** This article explains how to implement DNS load balancing in an Ezeelogin cluster using AWS Route 53 to achieve high availability (HA), by directing traffic between a primary and a hotstandby secondary node based on DNS weight configuration and health checks.

In the following example we will configure the hostname **gateway.cloudweg.com** to point to the primary node **(primary.cloudweg.com/65.0.103.183)** using weights in the DNS load balancer (Route 53). In the event of failure of the primary node the traffic would be directed to the secondary node **(secondary.cloudweg.com/3.109.185.205)** which is in the hot standby mode.

The node **secondary.cloudweg.com** needs to be switched to the master state to perform read/write operations.

Refer article to [switch the node states](https://www.ezeelogin.com/kb/article/switching-node-states-in-ezeelogin-cluster-368.html)

.<br>iateway Us

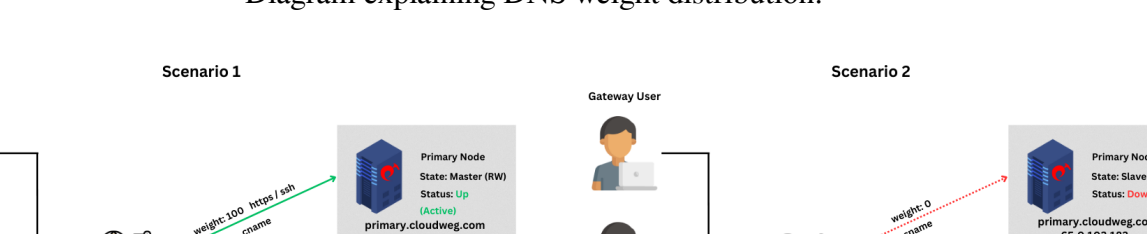

te: Slave (R

dary.cloudweg.cor<br>ខ 109 195 205

## Diagram explaining DNS weight distribution:

Scenario 1: **Primary node is in active state and secondary is in the hot standby mode**. Traffic is routed to the primary node.

ary.croadwer

Status: U secondary.cloudweg.com

Scenario 2: **Primary node is down and secondary node is in the active state**. Traffic is routed to the secondary node.

Steps to set the DNS in AWS Route 53:

**Step 1:** Login to **AWS account** and search for **Route 53.**

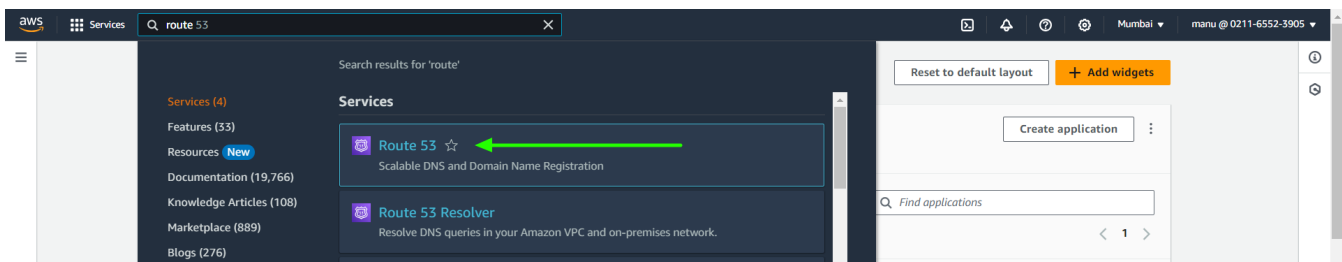

**Step 2:** Select **Hosted zones** and **create new hosted zone**.

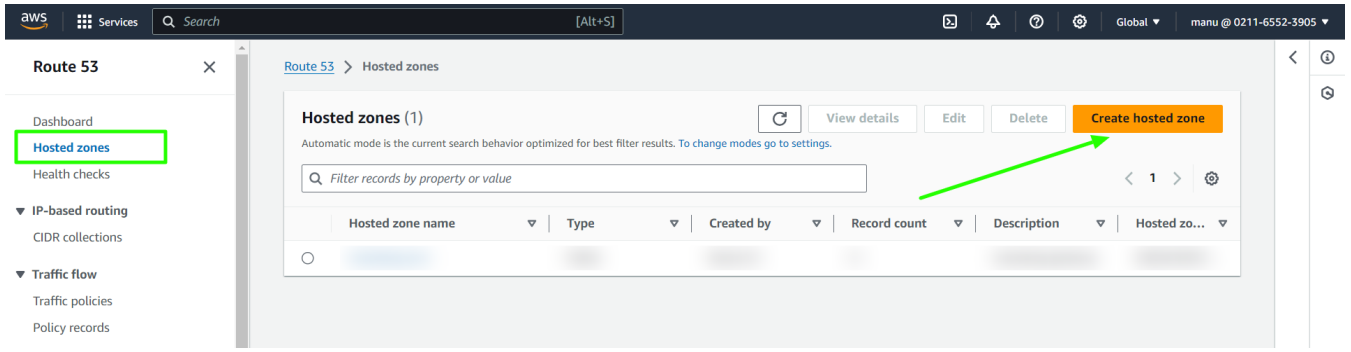

**Step 3:** Provide **domain name** in **hosted zone configuration** and select **public hosted zone**.

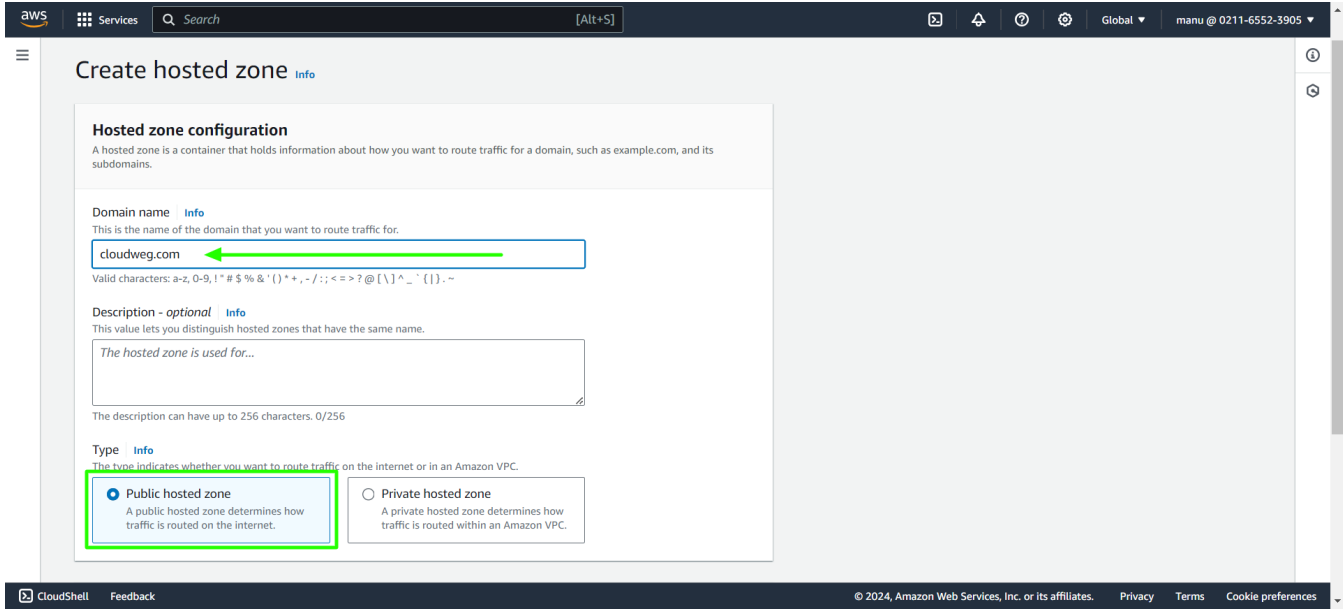

**Step 4:** Create **new record** under new domain name created.

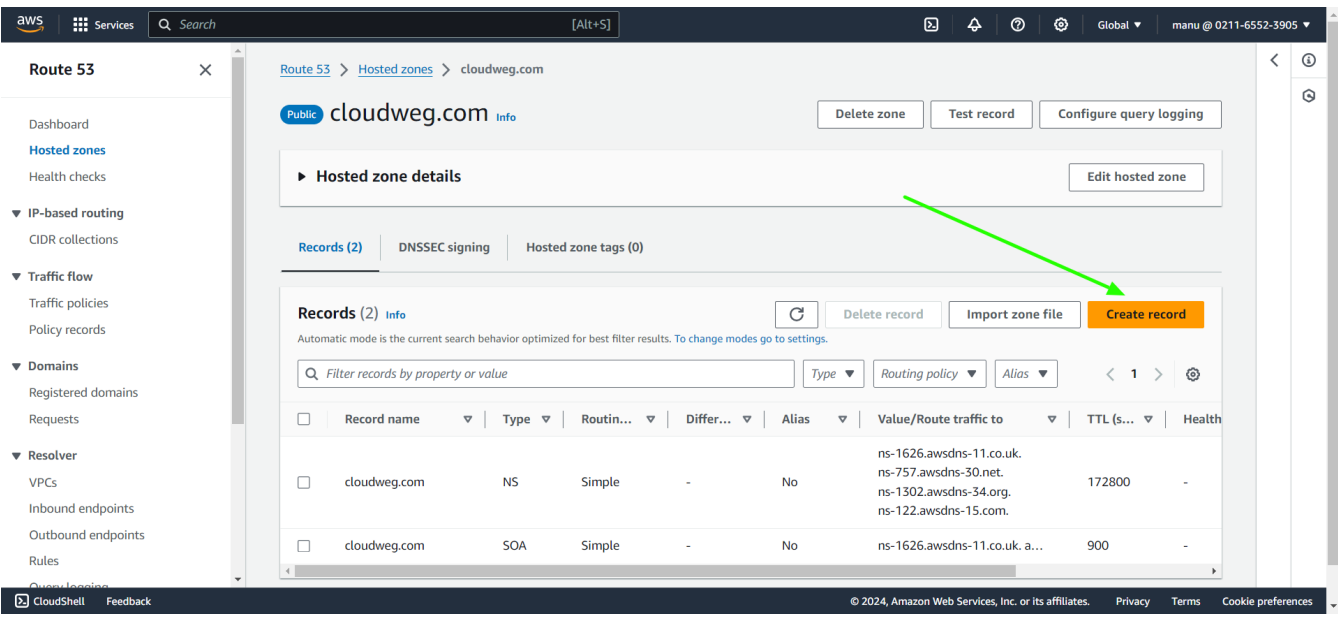

**Step 5:** Provide the **name of the record to be used for calling Ezeelogin**. Paste the **public IP of the primary node**, set the **TTL seconds to 0**, choose the **routing policy as weighted** with a **weight of 100**, provide the **record ID**, and then proceed to **create the record**.

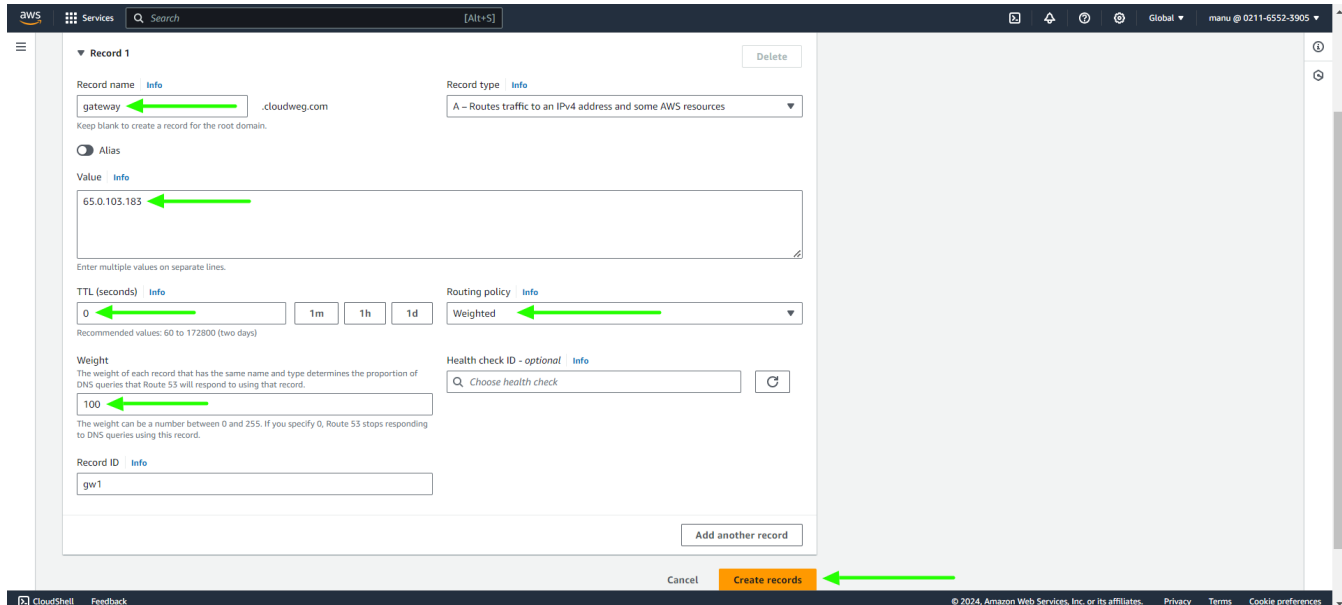

**Step 6:** Provide the **same name of the record to be used for calling Ezeelogin**. Paste the **public IP of the secondary node**, set the **TTL seconds to 0**, choose the **routing policy as weighted** with a **weight of 0**, provide the **record ID**, and then proceed to **create the record**.

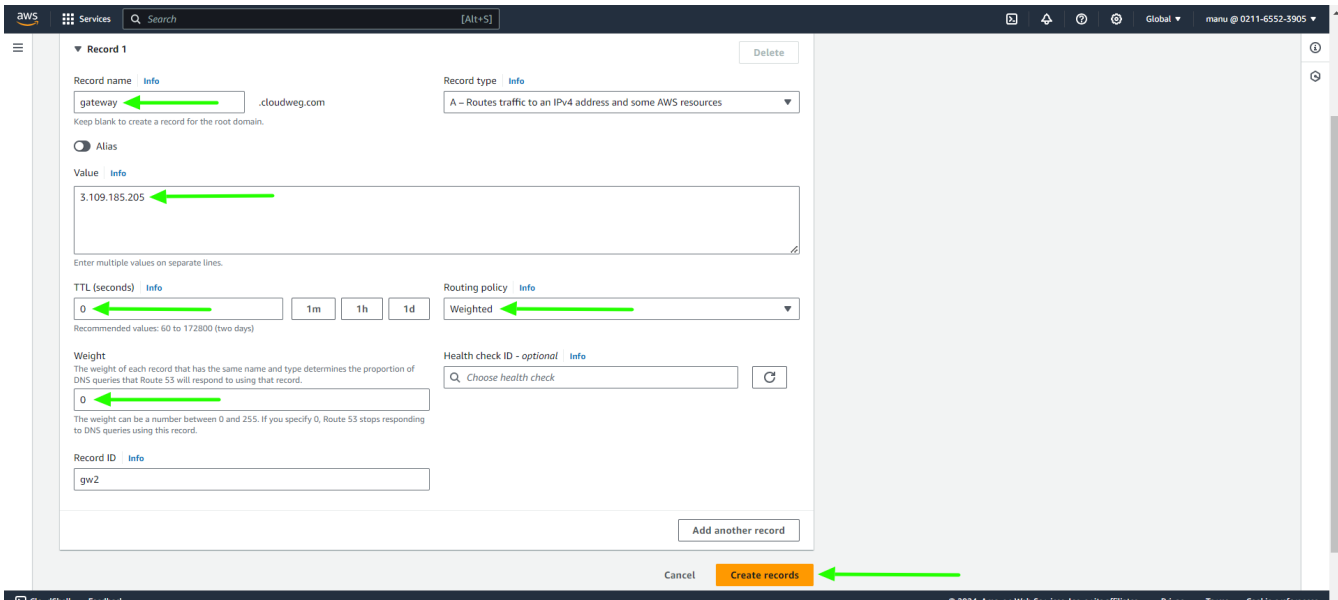

**Step 7:** Create **another record for primary with primary public IP.**

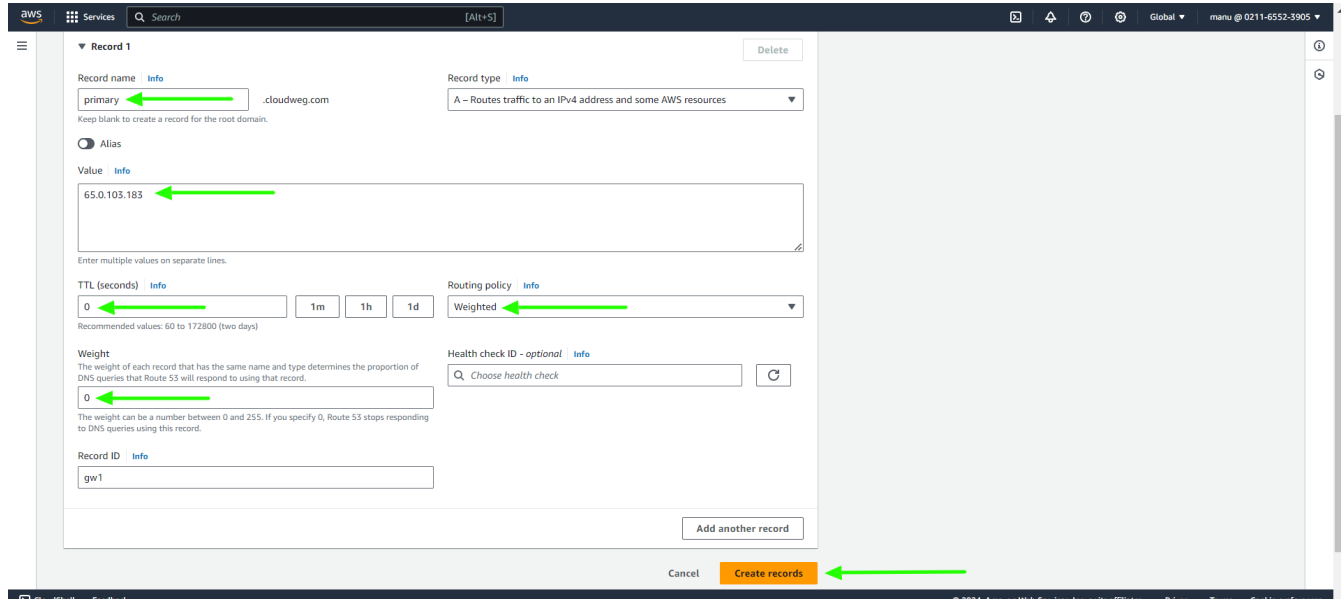

**Step 8:** Create **another record for secondary with secondary public IP**.

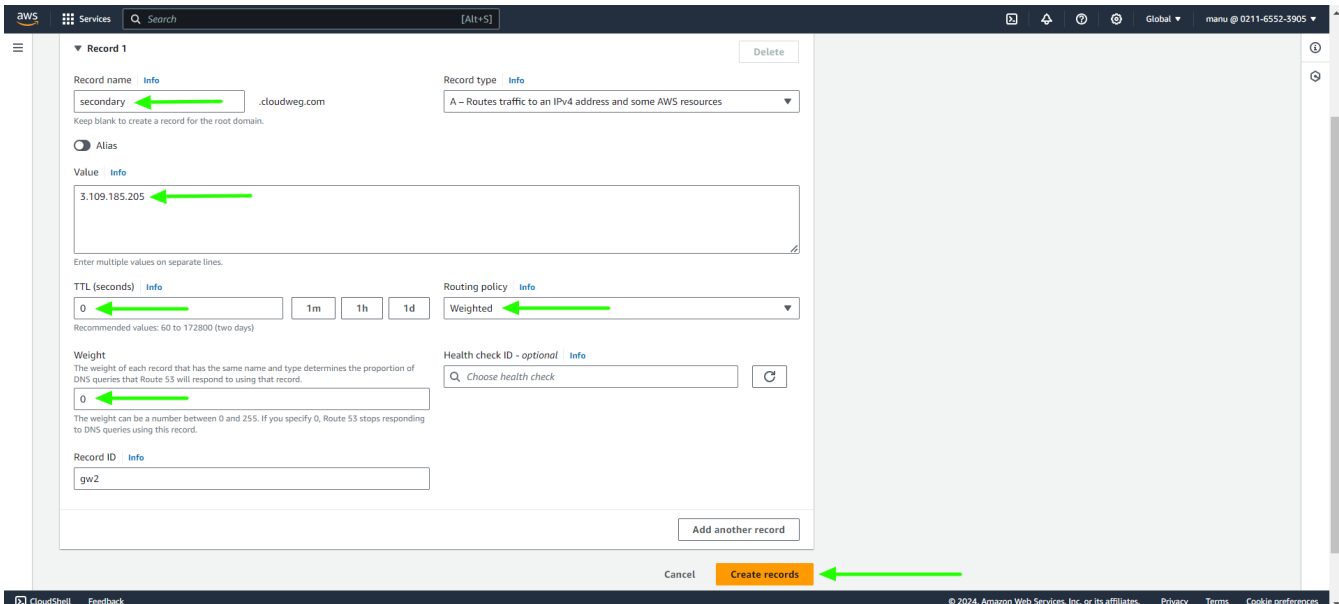

**Step 9:** Created **records can be viewed under hosted zones**.

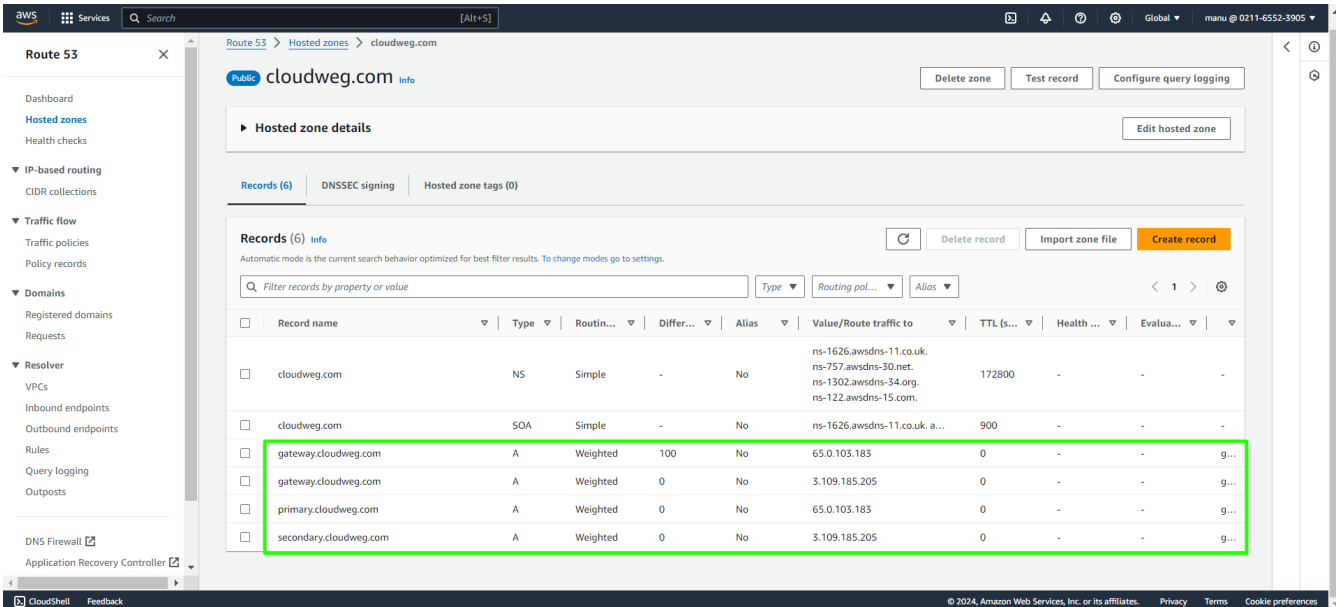

**Step 10:** To **change the weight**, select the **secondary record -> edit record -> change weight to 100** and save.

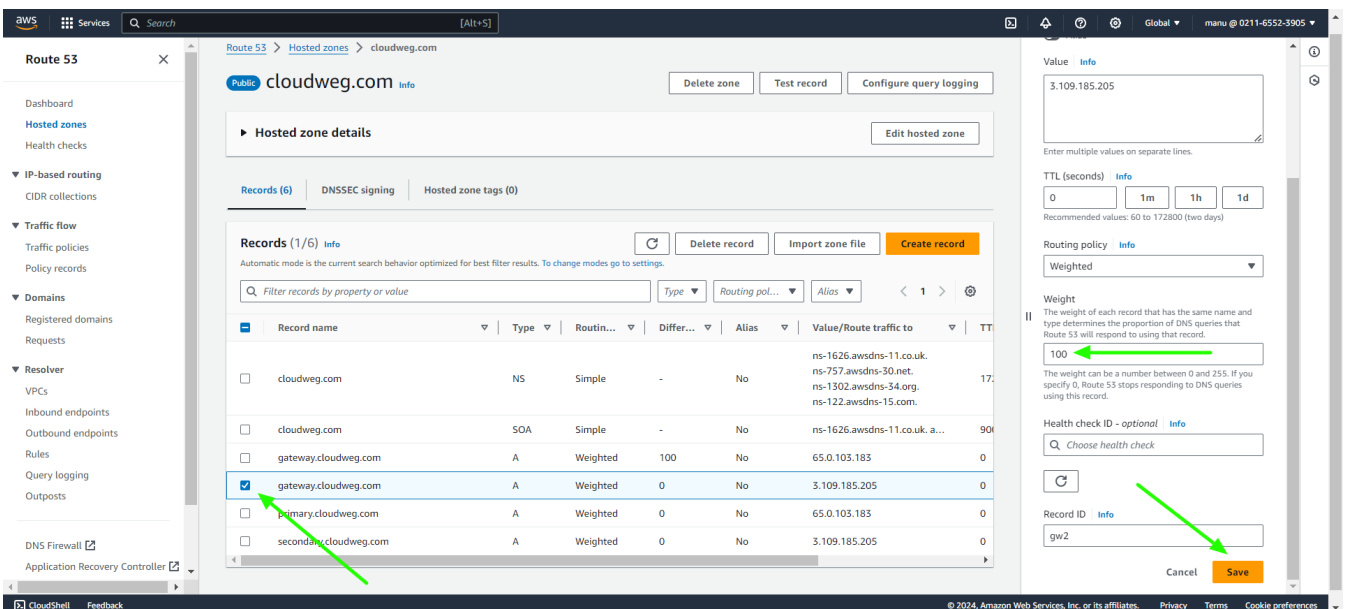

**Select the primary record -> edit record -> change weight to 0** and save.

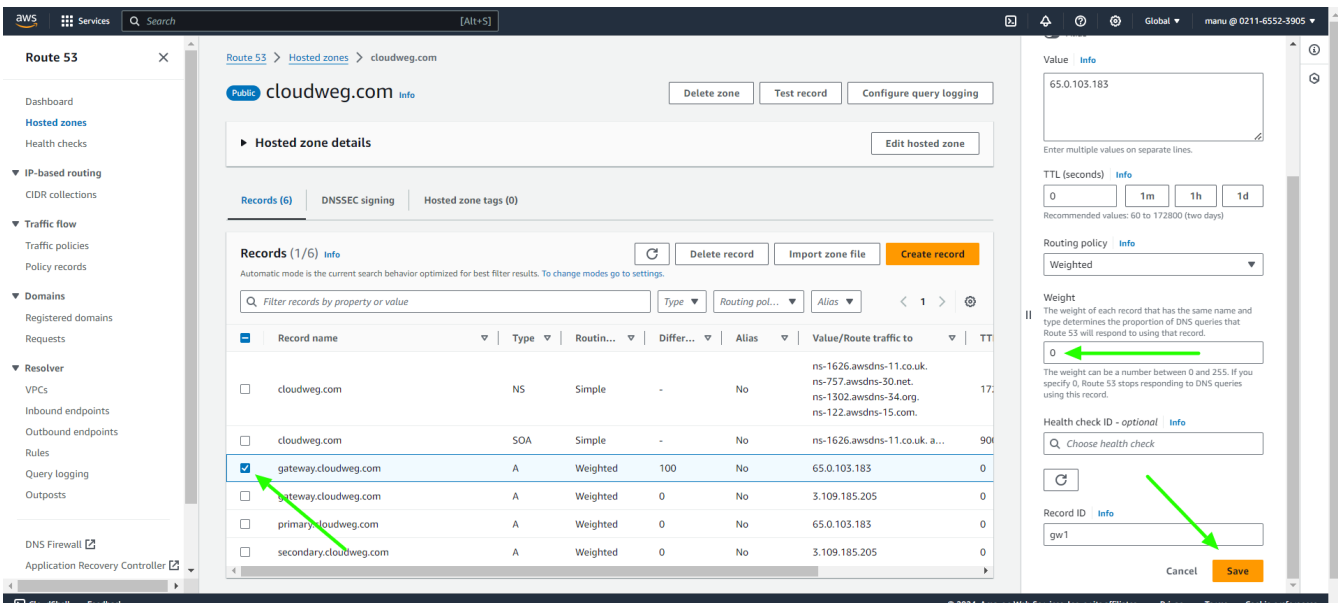

**Step 11:** Click on **health checks** and **create new health** check for both primary and secondary.

| $\overline{aws}$<br><b>III</b> Services   | Q Search |                                                                               |  | $[Alt+S]$     |                    |              |        | $\boldsymbol{\mathsf{D}}$<br>$\triangle$ | $^{\circ}$ | ෙ | Global $\blacktriangledown$ | manu@0211-6552-3905 |                       |
|-------------------------------------------|----------|-------------------------------------------------------------------------------|--|---------------|--------------------|--------------|--------|------------------------------------------|------------|---|-----------------------------|---------------------|-----------------------|
| Dashboard                                 |          | <b>Create health check</b><br>Delete health check<br><b>Edit health check</b> |  |               |                    |              |        |                                          |            |   |                             | c                   | $\boldsymbol{\Theta}$ |
| <b>Hosted zones</b>                       |          | $\ll \langle 1$ to 4 of 4 health checks $\rangle \gg$<br>Filter by keyword    |  |               |                    |              |        |                                          |            |   |                             |                     |                       |
| <b>Health checks</b>                      |          | Name                                                                          |  | <b>Status</b> | <b>Description</b> | $\mathbf{v}$ | Alarms | $\mathbf{v}$                             | ID         |   |                             | $\mathbf{v}$        |                       |
| IP-based<br>routing                       |          | $\Box$                                                                        |  |               |                    |              |        |                                          |            |   |                             |                     |                       |
| <b>CIDR</b> collections                   |          | $\Box$<br>$\Box$                                                              |  |               |                    |              |        |                                          |            |   |                             |                     |                       |
| <b>Traffic flow</b>                       |          | $\Box$                                                                        |  |               |                    |              |        |                                          |            |   |                             |                     |                       |
| <b>Traffic policies</b><br>Policy records |          |                                                                               |  |               |                    |              |        |                                          |            |   |                             |                     |                       |

Provide a **name for the primary health check** settings, **select the protocol**, paste the **public IP of the primary node**, and then save the settings.

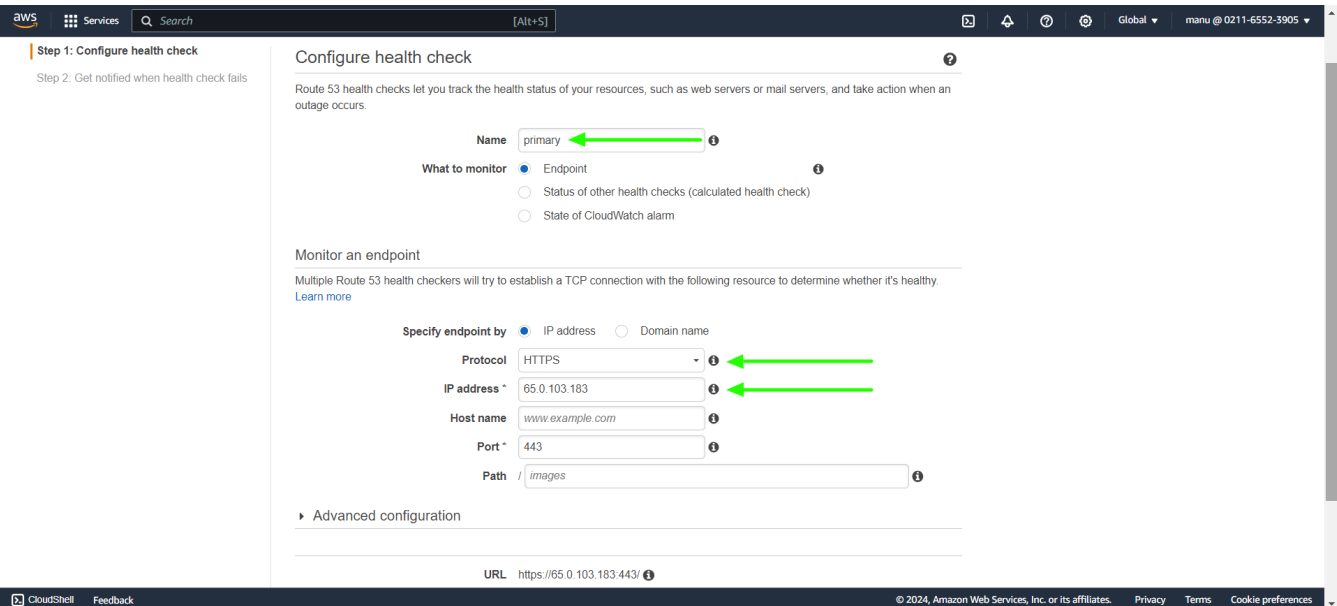

 Provide a **name for the secondary health check** settings, **select the protocol**, paste the **public IP of the secondary node**, and then save the settings.

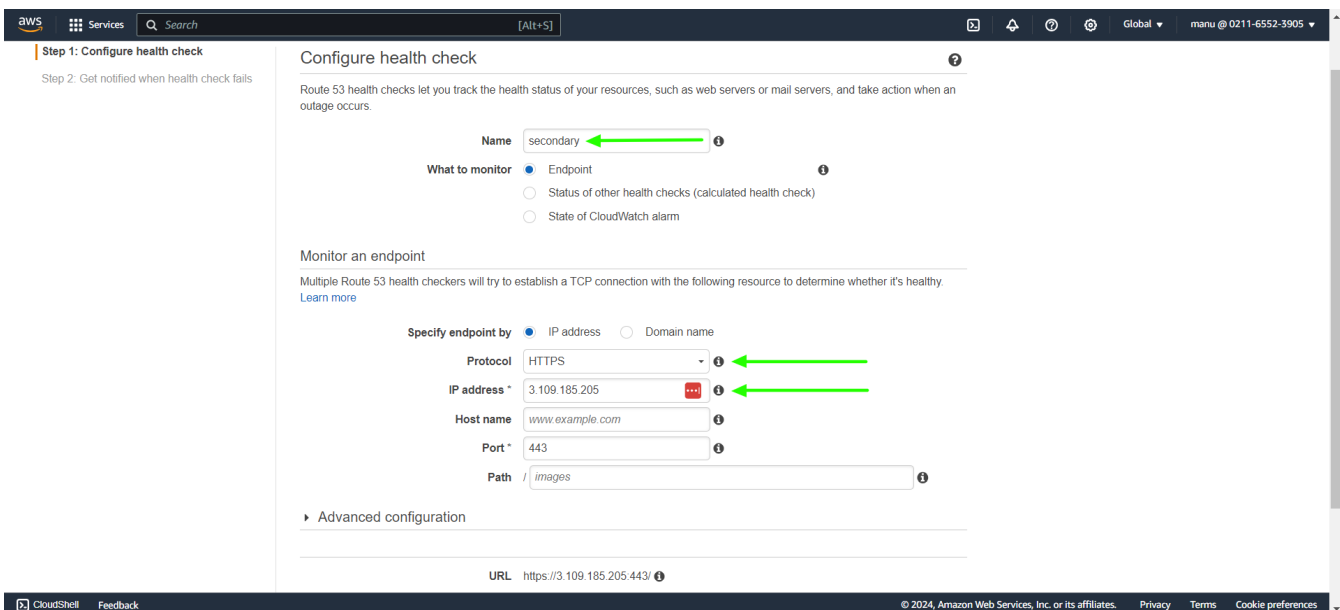

**Step 12:** The health check settings have been created, and their **status can be viewed in the health checks tab**.

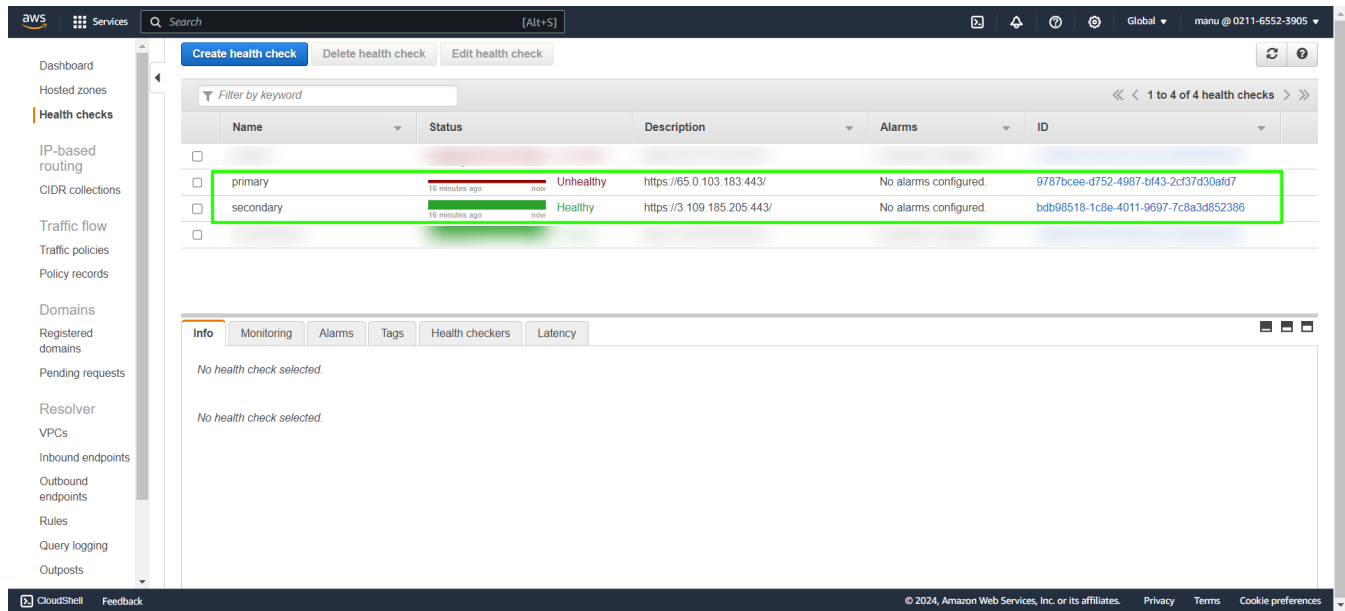

**Step 13:** Now gateway server can be access with gateway.cloudweg.com and according to the weight distribution the primary or secondary node can be accessed.

## **Related Articles:**

[Install slave / secondary node for high availability in jump server](https://www.ezeelogin.com/kb/article/install-slave-secondary-node-for-high-availability-in-jump-server-21.html)

[Cluster \(Master-Slave\) explained in Ezeelogin](https://www.ezeelogin.com/kb/article/cluster-explained-624.html)

[Switching node states in Ezeelogin Cluster](https://www.ezeelogin.com/kb/article/switching-node-states-in-ezeelogin-cluster-368.html)

[Create load balancer in AWS for Ezeelogin Cluster](https://www.ezeelogin.com/kb/article/create-load-balancer-in-aws-for-ezeelogin-cluster-680.html)

Online URL:

<https://www.ezeelogin.com/kb/article/dns-load-balancing-for-ha-using-aws-route-53-681.html>